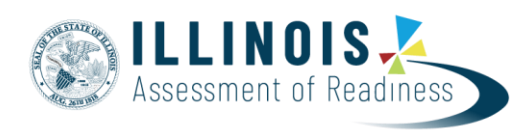

## **Starting Test Sessions, Locking/Unlocking Units, and Resuming Tests Guidance**

**Version 4.0**

 *March, 2019*

The purpose of this document is to provide information on how to start test sessions which have already had the Prepare step performed by a Test Coordinator and use the lock and unlock functionality in PearsonAccess<sup>next</sup>.

Note: These directions are to be followed on test sessions which have already had the Prepare step performed by a Test Coordinator.

## **Starting a Test Session**

Before students can begin testing, Test Coordinators or Test Administrators will need to log in to PearsonAccess<sup>next</sup>, start each session which has already had the Prepare step performed, and unlock the appropriate unit for students. Only the unit being tested should be unlocked for students (only one unit unlocked for each student at a time). After testing is complete the unit should be locked.

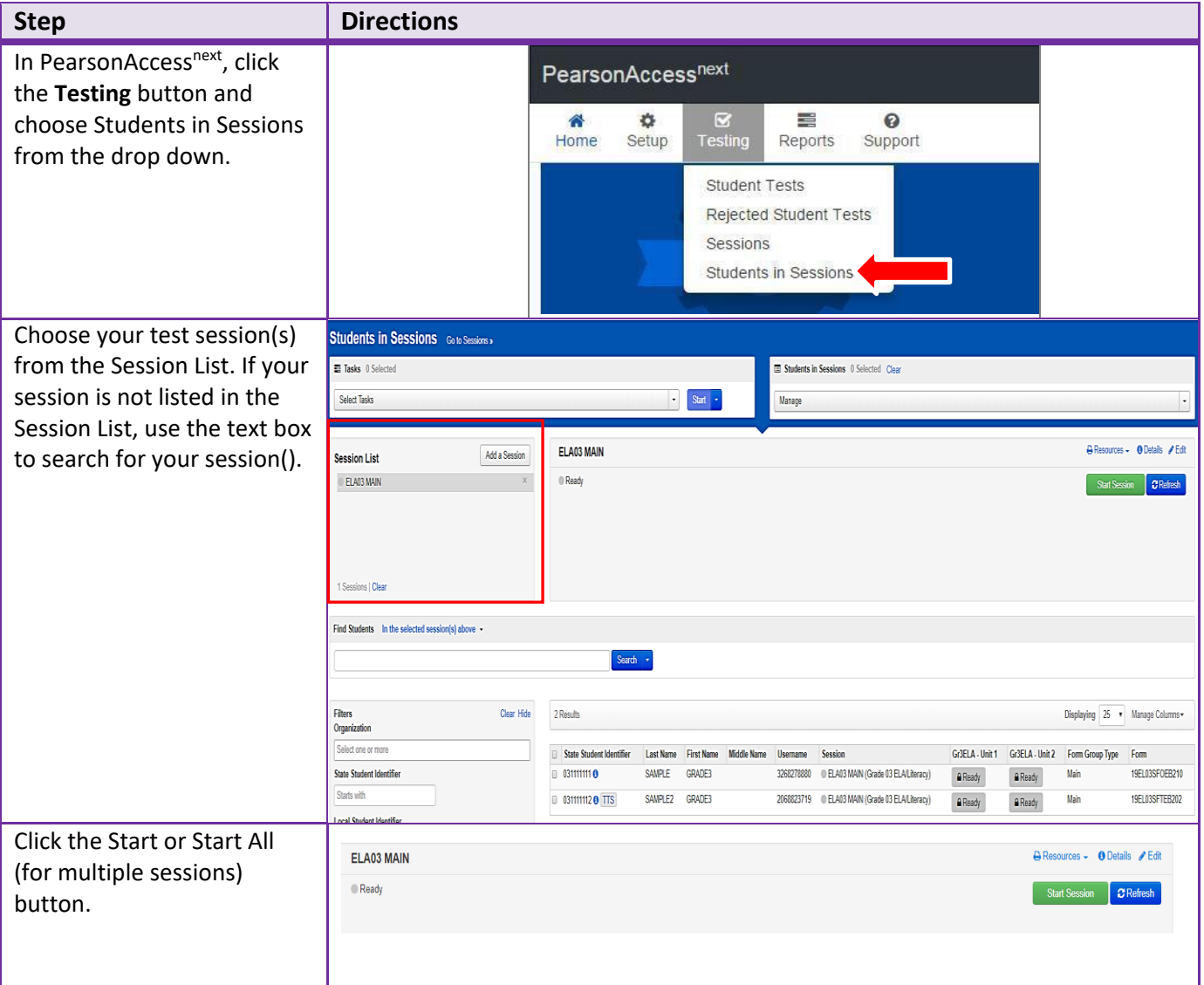

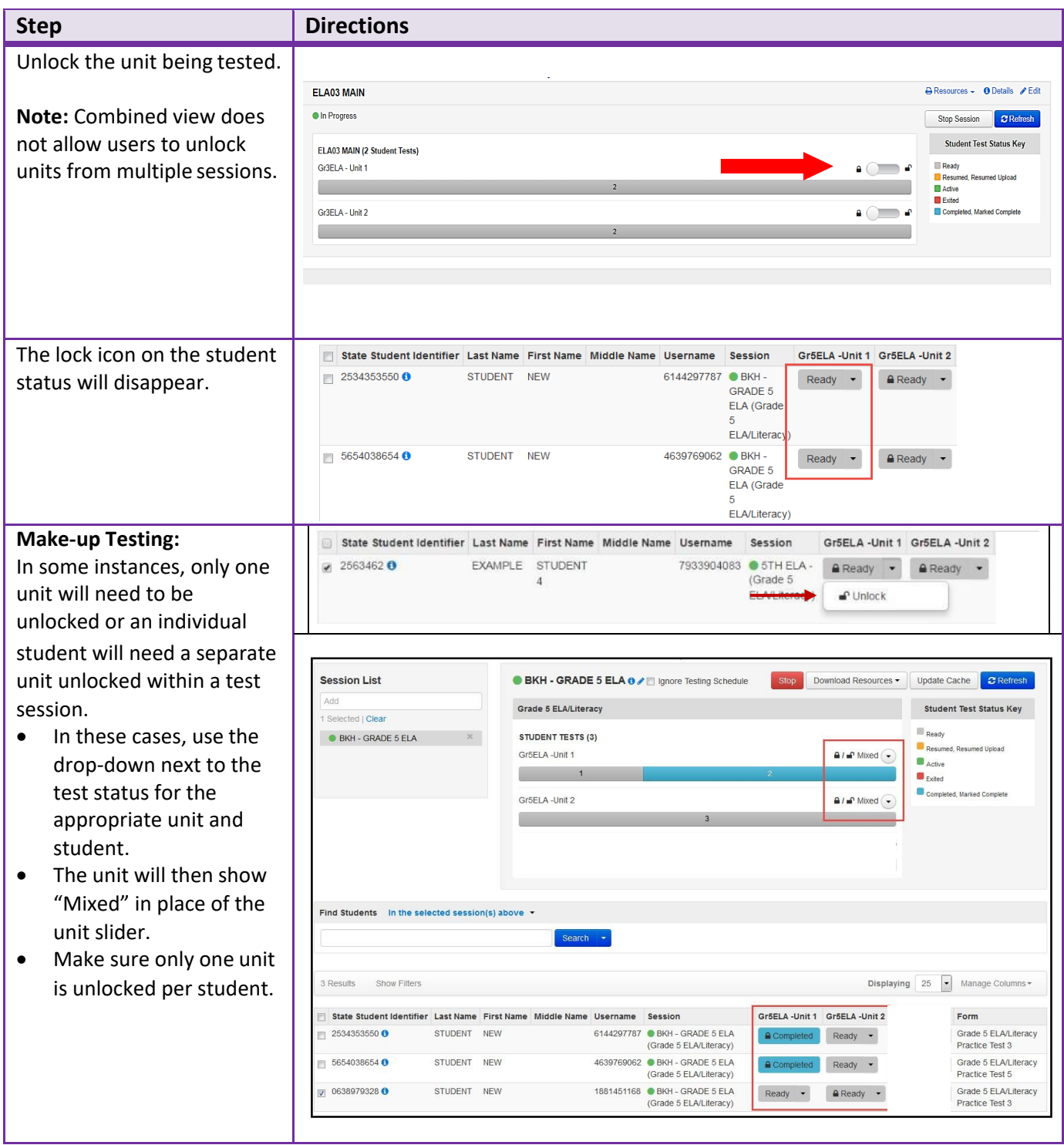

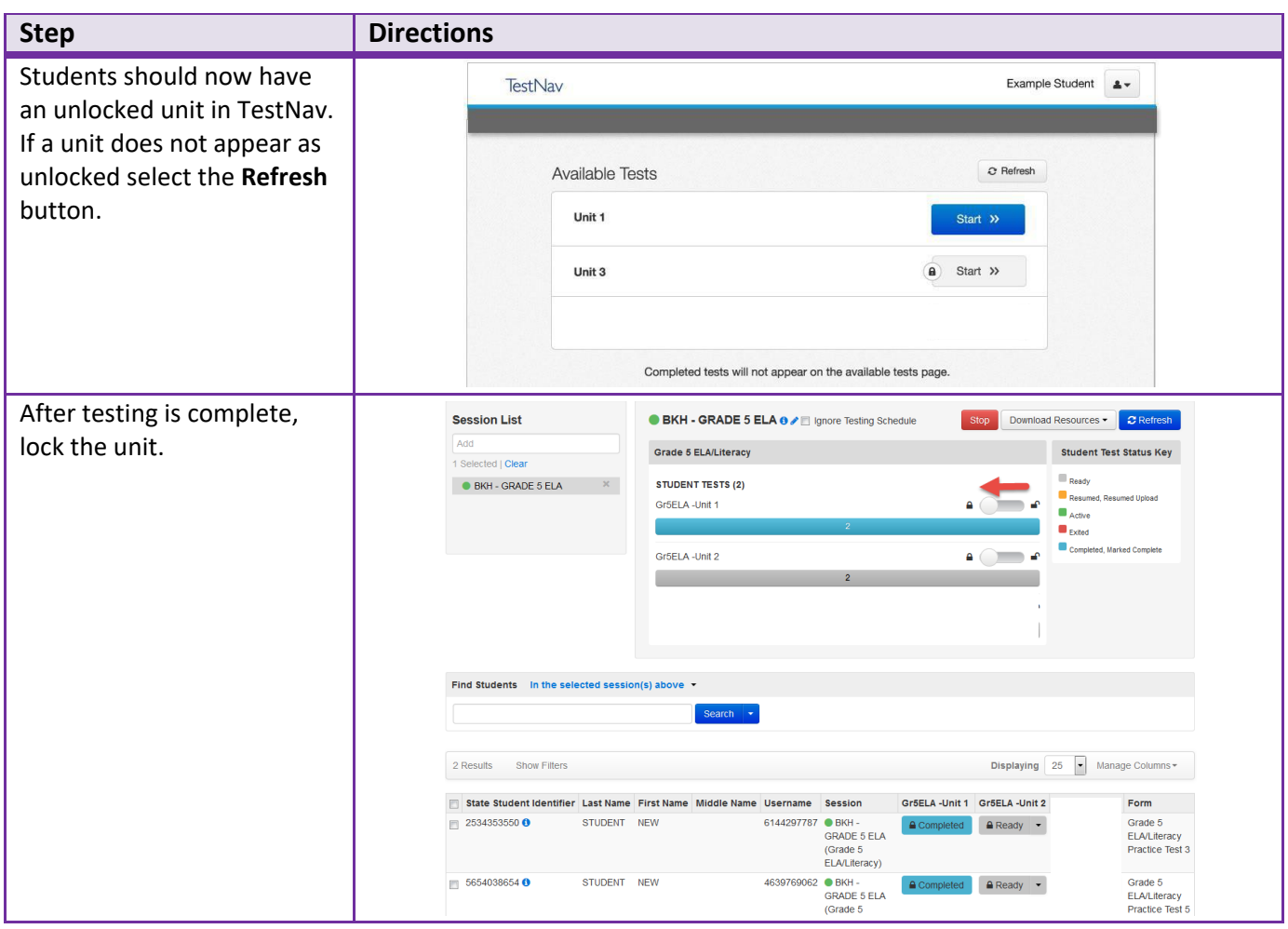

## **Resuming Multiple Students**

Student tests will not need to be resumed on a regular basis. Students will only appear in an exited status and need to be resumed if they accidentally logged out of TestNav or needed to be logged out due to an emergency (e.g., illness).

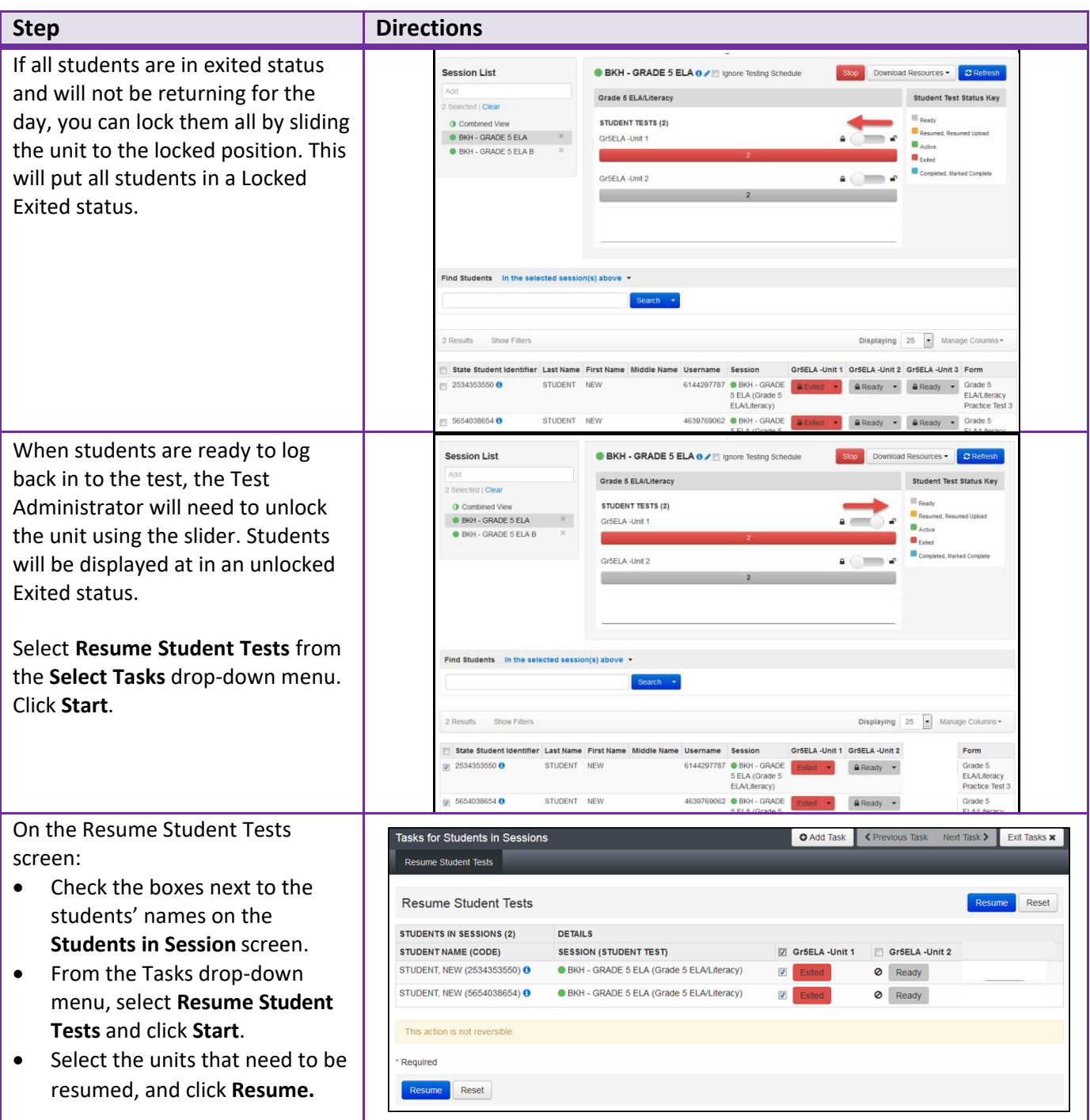

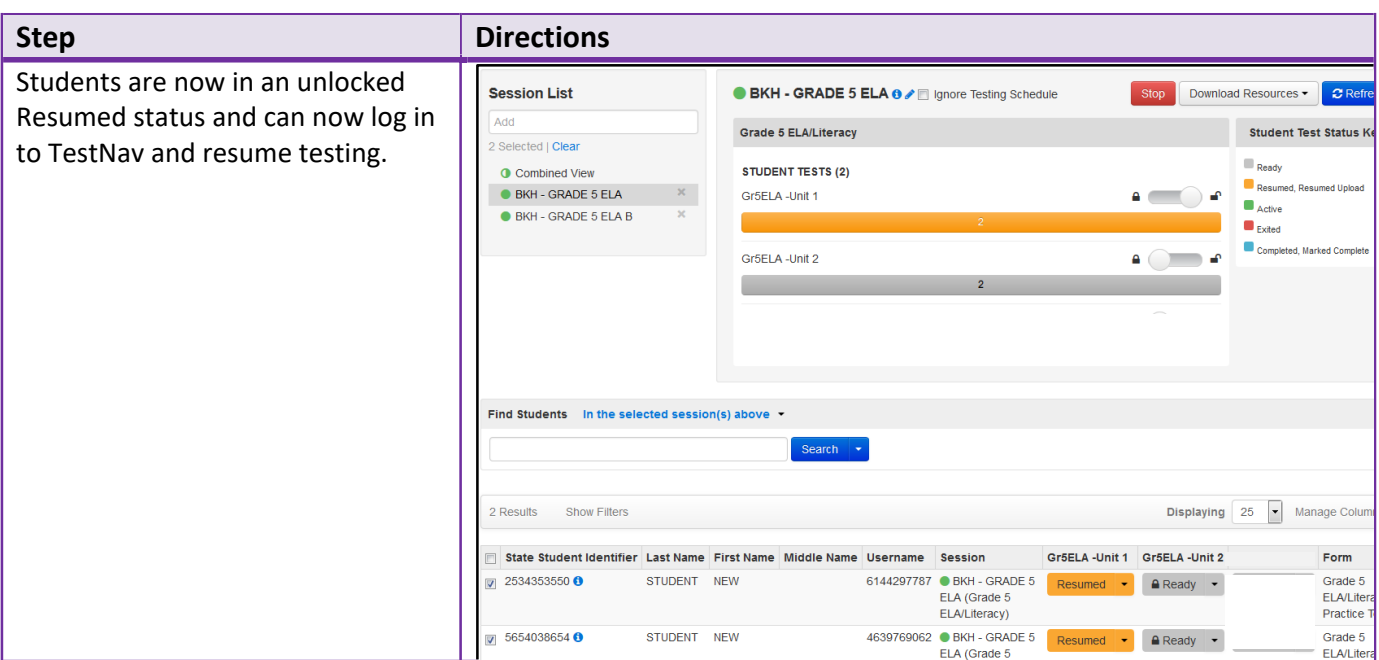

## **Resuming One Student**

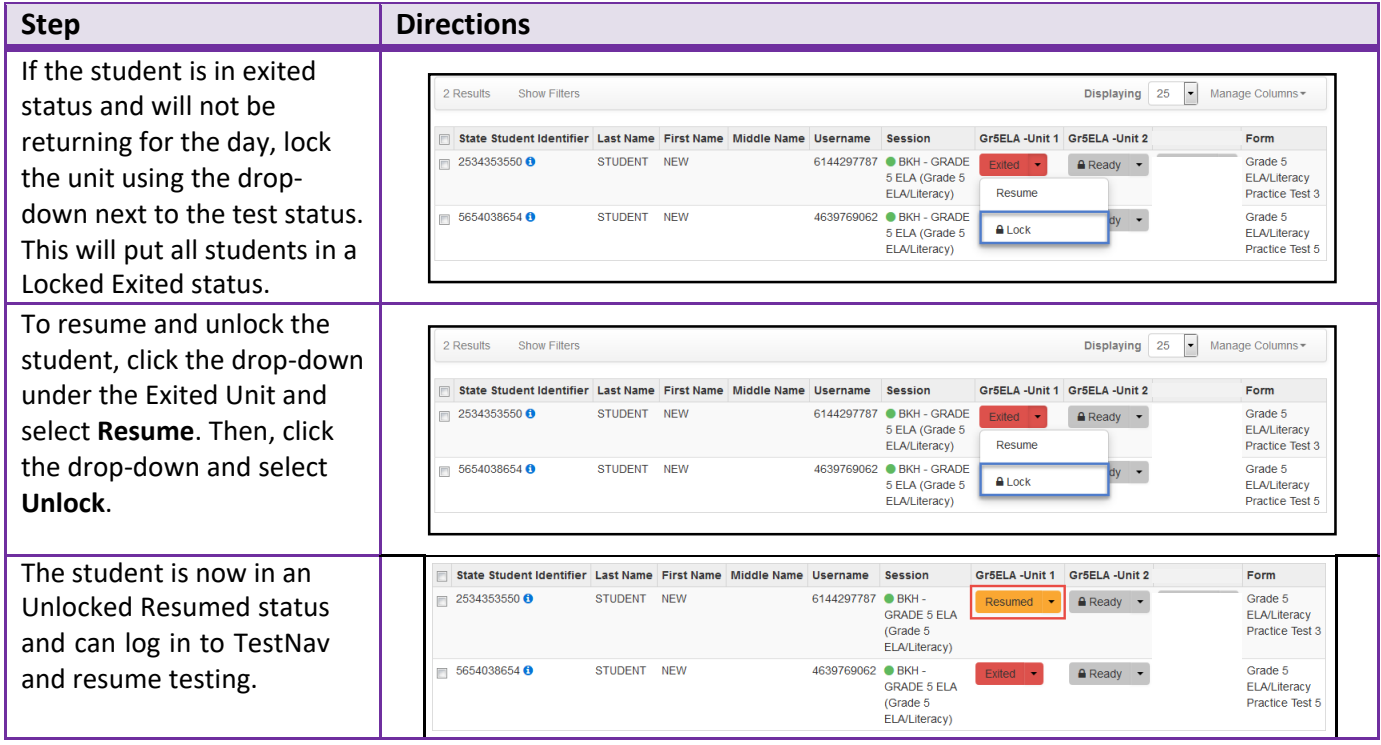